**Garmin Image Unlock Gimgunlock**

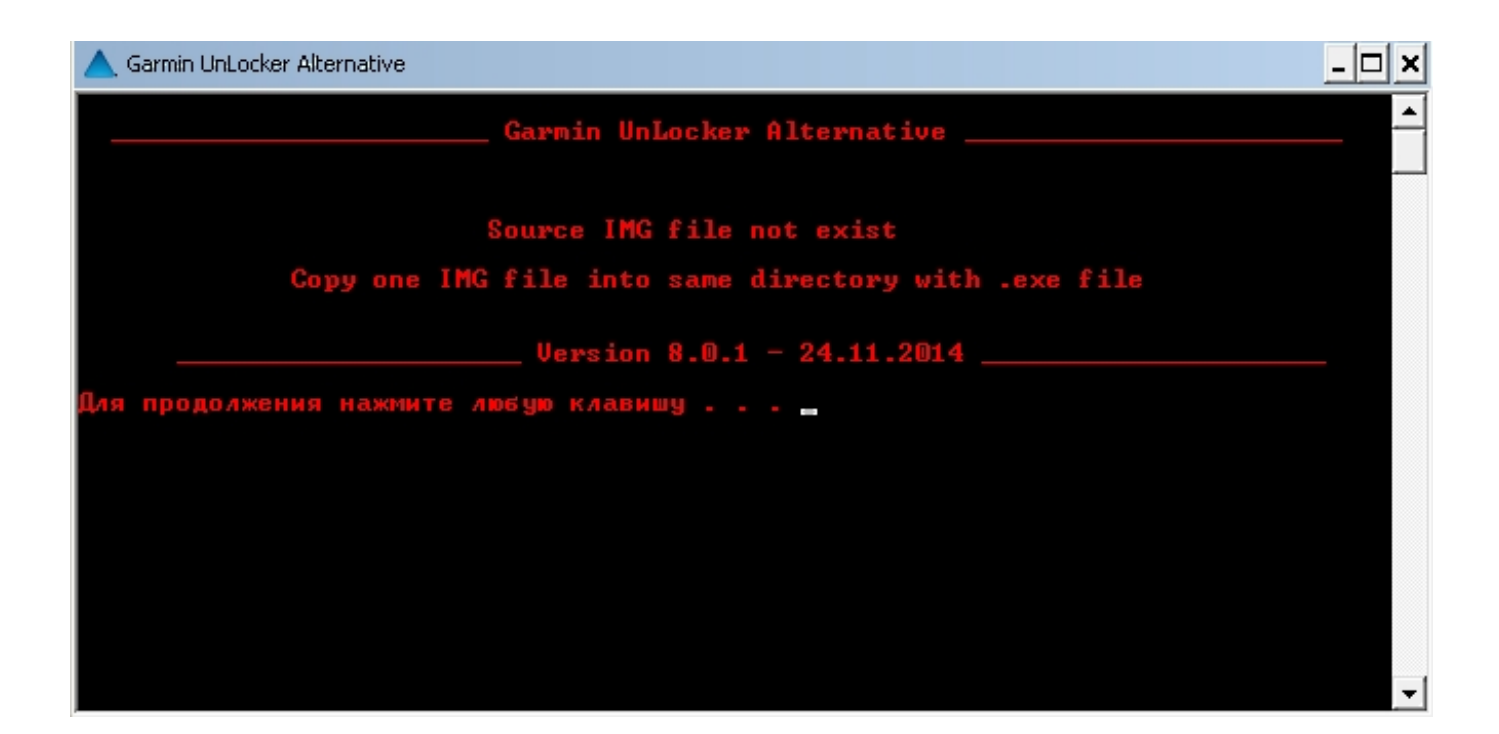

**DOWNLOAD:** <https://tinurli.com/2il7e3>

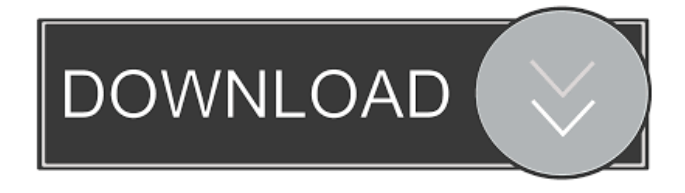

 .garmin.com Use PIN to unlock gimgunlock.garmin.com You can only access gimgunlock.garmin.com with a valid Garmin device. Add PIN to Garmin device If you have a compatible Garmin device, add a PIN to it. Enter the PIN you wish to use, and click on OK. A screen will then appear asking you to confirm your PIN. Enter the PIN again, and click OK. You'll then be prompted to enter your PIN again in order to verify that you did add it to your device. Once your PIN is added, you can use it to access gimgunlock.garmin.com. Change PIN You can always change your PIN if you need to use a different one. Click the Change PIN button on the screen that appears when you successfully add a PIN to your device. A new screen will then appear asking you to confirm the new PIN. Enter the new PIN, and click OK.Q: How can I ensure that applications hosted in IIS 8 are restarted when they are updated? I've got a SharePoint 2010 farm that has an IIS server and a SQL server. The IIS server hosts applications for sites that use IIS. When SharePoint updates the IIS server, all the apps hosted on the IIS server are stopped. After updating the server, I have to restart the IIS service to get the apps to start up again. How can I prevent this from

happening? Ideally, I'd like IIS to take care of restarting the apps on its own, without having to restart the IIS service. A: I haven't ever used IIS, but if I'm reading the IIS documentation correctly, you should be able to configure IIS to automatically restart apps when updates are installed. IIS 7.x and IIS 7.5 When you install an update for a managed application, the IIS service starts the web application and any worker process for the application. Configure an application to be restarted on update: Go to the Applications section of the Web Platform Installation Wizard. Select an application to be restarted. Click Next. Select OK. IIS 7.0 In the IIS Configuration section of the Web Platform Installation Wizard, select an application to be restarted on install. 82157476af

Related links:

[Sony Acid Pro 5.0](http://linklodis.yolasite.com/resources/Sony-Acid-Pro-50.pdf) [Motoimei By Frank Zeitler V0.0.1 Rar](http://sellverbo.yolasite.com/resources/Motoimei-By-Frank-Zeitler-V001-Rar.pdf) [trike-patrol-mitch](http://genvogtder.yolasite.com/resources/trikepatrolmitch.pdf)